### **Release Notes for Robust Control Toolbox™**

#### **How to Contact MathWorks**

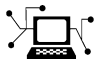

 $\omega$ 

www.mathworks.com Web comp.soft-sys.matlab Newsgroup www.mathworks.com/contact\_TS.html Technical Support

bugs@mathworks.com Bug reports

suggest@mathworks.com Product enhancement suggestions doc@mathworks.com Documentation error reports service@mathworks.com Order status, license renewals, passcodes info@mathworks.com Sales, pricing, and general information

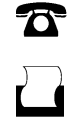

 $\mathbf{\times}$ 

508-647-7000 (Phone) 508-647-7001 (Fax)

The MathWorks, Inc. 3 Apple Hill Drive Natick, MA 01760-2098

For contact information about worldwide offices, see the MathWorks Web site.

*Release Notes for Robust Control Toolbox™*

© COPYRIGHT 2005–2012 by The MathWorks, Inc.

The software described in this document is furnished under a license agreement. The software may be used or copied only under the terms of the license agreement. No part of this manual may be photocopied or reproduced in any form without prior written consent from The MathWorks, Inc.

FEDERAL ACQUISITION: This provision applies to all acquisitions of the Program and Documentation by, for, or through the federal government of the United States. By accepting delivery of the Program or Documentation, the government hereby agrees that this software or documentation qualifies as commercial computer software or commercial computer software documentation as such terms are used or defined in FAR 12.212, DFARS Part 227.72, and DFARS 252.227-7014. Accordingly, the terms and conditions of this Agreement and only those rights specified in this Agreement, shall pertain to and govern the use, modification, reproduction, release, performance, display, and disclosure of the Program and Documentation by the federal government (or other entity acquiring for or through the federal government) and shall supersede any conflicting contractual terms or conditions. If this License fails to meet the government's needs or is inconsistent in any respect with federal procurement law, the government agrees to return the Program and Documentation, unused, to The MathWorks, Inc.

#### **Trademarks**

MATLAB and Simulink are registered trademarks of The MathWorks, Inc. See [www.mathworks.com/trademarks](http://www.mathworks.com/trademarks) for a list of additional trademarks. Other product or brand names may be trademarks or registered trademarks of their respective holders.

#### **Patents**

MathWorks products are protected by one or more U.S. patents. Please see [www.mathworks.com/patents](http://www.mathworks.com/patents) for more information.

### **Contents**

### **[R2012b](#page-6-0)**

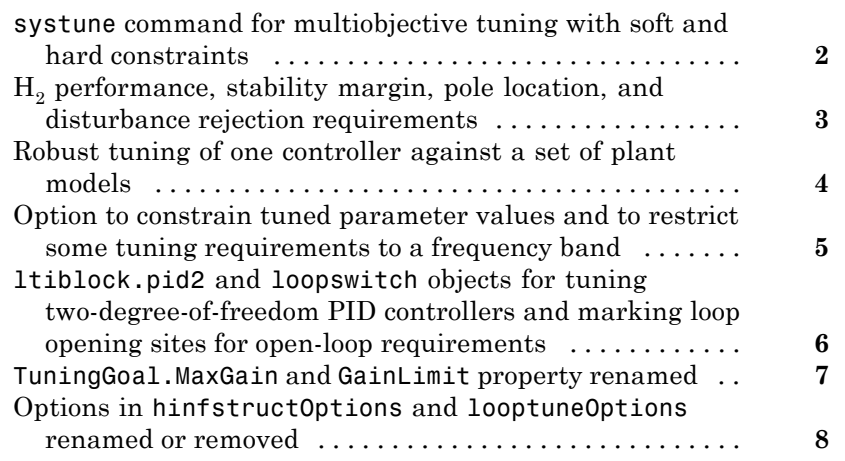

### **[R2012a](#page-14-0)**

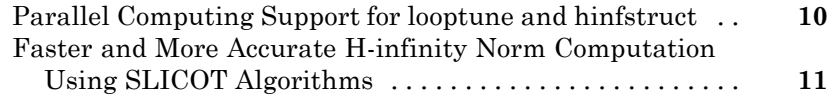

### **[R2011b](#page-18-0)**

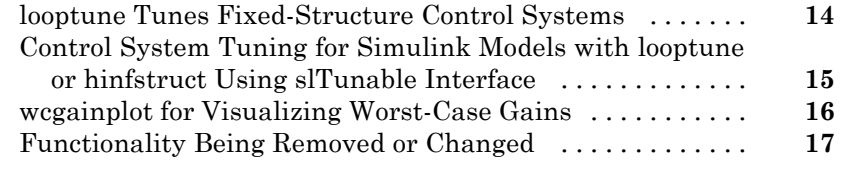

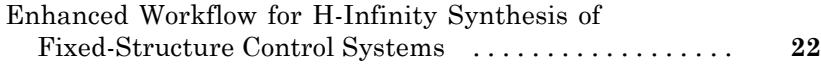

### **[R2010b](#page-28-0)**

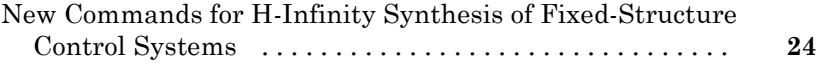

### **[R2010a](#page-30-0)**

### **[R2009b](#page-32-0)**

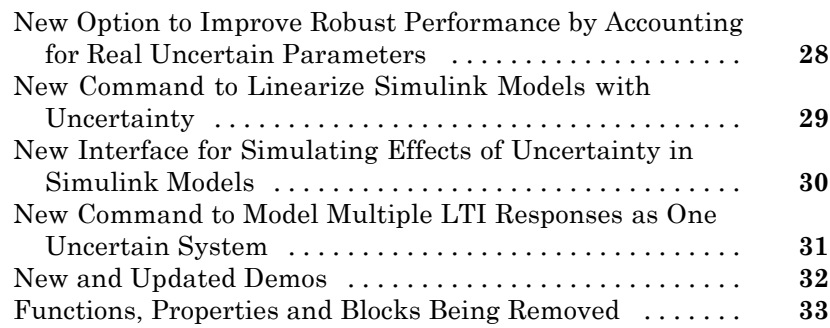

#### **[R2008b](#page-42-0)**

#### **[R2008a](#page-44-0)**

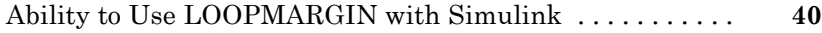

#### **[R2007b](#page-46-0)**

[No New Features or Changes](#page-46-0)

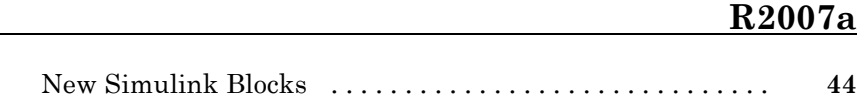

#### **[R2006b](#page-50-0)**

[New Function ltiarray2uss](#page-51-0) [..........................](#page-51-0) **[46](#page-51-0)**

#### **[R2006a](#page-52-0)**

[No New Features or Changes](#page-52-0)

[No New Features or Changes](#page-54-0)

#### **[R14SP2](#page-56-0)**

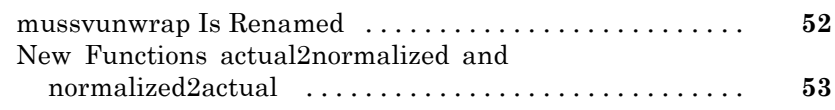

# <span id="page-6-0"></span>R2012b

Version: 4.2 New Features: Yes Bug Fixes: Yes

#### <span id="page-7-0"></span>**systune command for multiobjective tuning with soft and hard constraints**

The new systune command allows automated tuning of fixed-structure control systems to high-level tuning objectives.

To use systune, you specify tuning objectives such as reference tracking, disturbance rejection, or stability margins. You can specify both soft requirements (objectives) and hard requirements (constraints). systune automatically tunes the parameters of your control system to meet the requirements.

You can use systune to tune control systems modeled in either MATLAB<sup>®</sup> or Simulink®.

For more information, see:

- **•** "Tuning Control Systems with SYSTUNE"
- **•** "Tuning Control Systems in Simulink"
- **•** "Automated Tuning"
- **•** The systune reference page

#### <span id="page-8-0"></span>**H2 performance, stability margin, pole location, and disturbance rejection requirements**

New TuningGoal requirement objects allow you to specify a variety of tuning objectives for automated tuning of fixed-structure control systems with systune and looptune. New tuning requirements include:

- **•** TuningGoal.Margins Tune to stability margin requirements by specifying minimum gain and phase margins for any feedback loop in your control system.
- **•** TuningGoal.Poles Constrain closed-loop dynamics of your control system.
- **•** TuningGoal.StableController Constrain dynamics or ensure stability of tunable elements.
- **•** TuningGoal.WeightedGain Limit on frequency-weighted gain from specified inputs to specified outputs in your control system.
- **•** TuningGoal.Variance and TuningGoal.WeightedVariance Tune to H2 performance requirements by minimizing or constraining variance amplification. TuningGoal.Variance specifies the maximum output variance for a unit-variance input signal from a specified input to a specified output in your control system. TuningGoal.WeightedVariance imposes a frequency-weighted variance amplification limit.

For more information about these TuningGoal requirement objects see the reference pages for each requirement object, and:

- **•** "Using Design Requirement Objects"
- **•** "Specifying Design Requirements for systune"
- **•** "Performance and Robustness Specifications for looptune"

#### <span id="page-9-0"></span>**Robust tuning of one controller against a set of plant models**

The new systune command can simultaneously tune the parameters of multiple models or control configurations. This feature allows you, for example, to tune a single controller against a range of plant models, to help ensure that the tuned control system is robust against parameter variations. As another example, you can tune for reliable control by simultaneously to multiple plant configurations that represent different failure modes of a system. In either case, systune finds values for tunable parameters that best satisfy the specified tuning objectives for all models.

For more information, see "Tune Controller Against Set of Plant Models".

#### <span id="page-10-0"></span>**Option to constrain tuned parameter values and to restrict some tuning requirements to a frequency band**

You can now optionally impose lower and upper bounds on tunable parameters when tuning fixed-structure control systems using systune, looptune, or hinfstruct. For example, you can constrain a gain to always be positive, or impose a maximum value on a filter time constant.

To impose bounds on tunable parameters, set the Maximum and Minimum properties of the parameter in the corresponding Control Design Block. For example, create a scalar gain block and constrain the gain to be positive:

```
gainblock = ltiblock.gain('gainblock',1,1);
gainblock.Gain.Minimum = 0;
```
Then, use gainblock as a component in a tunable genss model of the control system. When you tune the control system, the tuning command enforces the constraint.

Additionally, you can limit the range of frequencies in which almost any TuningGoal requirement is enforced for fixed-structure control system tuning with systune or looptune. The only exceptions are TuningGoal.Variance and TuningGoal.WeightedVariance.

For example, you can enforce a stability margin requirement in a frequency band extending for one decade on each side of the target gain crossover frequency.

To limit the range of frequencies in which a requirement is enforced, use the Focus property of the TuningGoal requirement object. For example, create a requirement that limits the gain from an input du to an output u to 10. Limit enforcement of the requirement to the frequency range  $10-1000$  rad/s.

```
Req = TuningGoal.Gain('du', 'u', 10);Req.Focus = [10 1000];
```
#### <span id="page-11-0"></span>**ltiblock.pid2 and loopswitch objects for tuning two-degree-of-freedom PID controllers and marking loop opening sites for open-loop requirements**

New Control Design Blocks in Control System Toolbox™ allow you to specify more control structures and more types of constraints for fixed-structure control system tuning in MATLAB:

- **•** ltiblock.pid2 Tunable two-degree-of-freedom PID controller
- loopswitch Control Design Block for specifying feedback loop opening locations in a tunable genss model of a control system

For more information, see the ltiblock.pid2 and loopswitch reference pages.

#### <span id="page-12-0"></span>**TuningGoal.MaxGain and GainLimit property renamed Compatibility Considerations: Yes**

The tuning requirement TuningGoal.MaxGain is now called TuningGoal.Gain. Additionally, the GainLimit property of that tuning requirement is now called MaxGain.

For more information, see the TuningGoal.Gain reference page.

#### **Compatibility Considerations**

Replace instances of TuningGoal.MaxGain in your code with TuningGoal.Gain. Replace references to the GainLimit property with MaxGain.

#### <span id="page-13-0"></span>**Options in hinfstructOptions and looptuneOptions renamed or removed Compatibility Considerations: Yes**

The following options in hinfstructOptions and looptuneOptions are changed:

- **•** SpecRadius is now called MaxFrequency. Additionally, NaN is no longer a supported value for this option. For an unconstrained MaxFrequency value, use Inf.
- **•** StableOffset is now called MinDecay.
- **•** StableRadius option has no effect.
- **•** StableExclude option of hinfstructOptions has no effect. hinfstruct now automatically excludes from stability tests Control Design Blocks such as weighting functions or multipliers. These blocks do not affect the closed-loop stability of the actual control system to tune.

For more information about these options, see the hinfstructOptions and looptuneOptions reference pages.

#### **Compatibility Considerations**

If you use any of the affected options in your code, update your code to reflect the current names and supported values.

# <span id="page-14-0"></span>R2012a

Version: 4.1 New Features: Yes Bug Fixes: Yes

#### <span id="page-15-0"></span>**Parallel Computing Support for looptune and hinfstruct**

If you have Parallel Computing Toolbox™ software installed, you can use parallel computing to speed up tuning of fixed-structure control systems with the looptune or hinfstruct commands. When you run multiple randomized looptune or hinfstruct optimization starts, parallel computing speeds up tuning by distributing the optimization runs among MATLAB workers.

For more information about using parallel computing to speed up looptune or hinfstruct tuning, see:

- **•** [Speed Up Tuning with Parallel Computing Toolbox Software](http://www.mathworks.com/help/releases/R2012a/toolbox/robust/gs/btc3qyp.html) in the Robust Control Toolbox™ documentation.
- The Robust Control Toolbox demo Using Parallel Computing to Accelerate the Tuning Process.

For more information about tuning fixed-structure control systems with looptune or hinfstruct, see [Tuning Fixed Control Architectures](http://www.mathworks.com/help/releases/R2012a/toolbox/robust/gs/bsxd__3.html) in the Robust Control Toolbox documentation.

### <span id="page-16-0"></span>**Faster and More Accurate H-infinity Norm Computation Using SLICOT Algorithms**

 $H_{\scriptscriptstyle\rm \infty}$  norm calculations now use the SLICOT library of numerical algorithms. These algorithms improve the speed and accuracy of functions such as hinfstruct and looptune.

For more information about the SLICOT library, see [http://slicot.org](http://slicot.org/).

# <span id="page-18-0"></span>R2011b

Version: 4.0 New Features: Yes Bug Fixes: Yes

#### <span id="page-19-0"></span>**looptune Tunes Fixed-Structure Control Systems**

Use [looptune](http://www.mathworks.com/help/releases/R2012a/toolbox/robust/ref/looptune.html) to tune fixed-structure control systems to meet your requirements. To use looptune, specify design requirements such as loop bandwidth, stability margin, setpoint tracking, or target loop shape. looptune automatically tunes the parameters of your controller to meet the specified requirements.

The requirements objects [TuningGoal.MaxGain](http://www.mathworks.com/help/releases/R2012a/toolbox/robust/ref/tuninggoal.maxgainclass.html), [TuningGoal.Tracking](http://www.mathworks.com/help/releases/R2012a/toolbox/robust/ref/tuninggoal.trackingclass.html), and [TuningGoal.LoopShape](http://www.mathworks.com/help/releases/R2012a/toolbox/robust/ref/tuninggoal.loopshapeclass.html) let you express your design requirements directly. You do not have to first convert them to weighting functions or mathematical constraints on an optimization problem.

You can use [loopview](http://www.mathworks.com/help/releases/R2012a/toolbox/robust/ref/loopview.html) to validate the performance the performance of the tuned control structure against your specified design requirements.

For more information, see [Tuning Fixed Control Architectures](http://www.mathworks.com/help/releases/R2012a/toolbox/robust/gs/bsxd__3.html) and the [looptune](http://www.mathworks.com/help/releases/R2012a/toolbox/robust/ref/looptune.html) and [loopview](http://www.mathworks.com/help/releases/R2012a/toolbox/robust/ref/loopview.html) reference pages.

#### <span id="page-20-0"></span>**Control System Tuning for Simulink Models with looptune or hinfstruct Using slTunable Interface**

If you have Simulink Control Design™ software, you can use tuning commands, such as [slTunable.looptune](http://www.mathworks.com/help/releases/R2012a/toolbox/slcontrol/ug/sltunable.looptune.html) and [hinfstruct](http://www.mathworks.com/help/releases/R2012a/toolbox/robust/ref/hinfstruct.html), to tune control systems modeled in Simulink. The [slTunable](http://www.mathworks.com/help/releases/R2012a/toolbox/slcontrol/ug/sltunableclass.html) object provides an interface between your Simulink model and these commands.

Use slTunable to specify information about your control structure and parametrization. slTunable also automates tasks such as linearizing the Simulink model, parametrizing the tunable blocks of your system, and applying tuned parameter values to the model. After you create and configure an slTunable object for your control architecture, you can tune the control system using slTunable.looptune or hinfstruct.

For more information, see [Tuning Fixed Control Architectures](http://www.mathworks.com/help/releases/R2012a/toolbox/robust/gs/bsxd__3.html) and the following demos:

- **•** Tuning of a Digital Motion Control System
- **•** Decoupling Controller for a Distillation Column
- **•** Tuning of a Two-Loop Autopilot
- **•** Tuning of Cascaded PID Loops
- **•** Loop Shaping Design with HINFSTRUCT
- **•** Fixed-Structure Autopilot for a Passenger Jet

### <span id="page-21-0"></span>**wcgainplot for Visualizing Worst-Case Gains**

wcgainplot plots the nominal, sampled, and worst-case gains of uncertain systems as a function of frequency. Use wcgainplot for visual analysis of uncertain systems.

For more information, see the [wcgainplot](http://www.mathworks.com/help/releases/R2012a/toolbox/robust/ref/wcgainplot.html) reference page.

<span id="page-22-0"></span>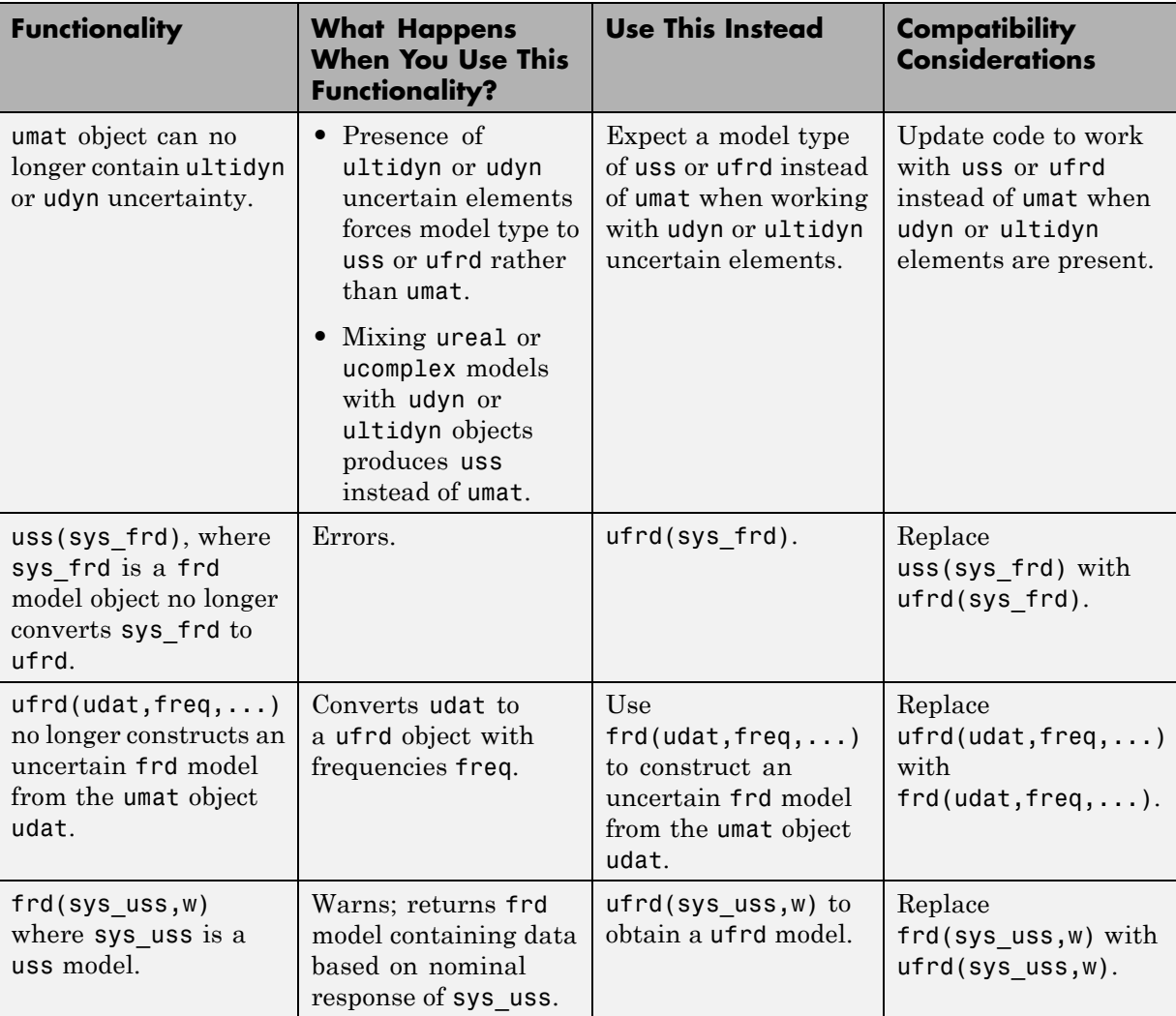

#### **Functionality Being Removed or Changed Compatibility Considerations: Yes**

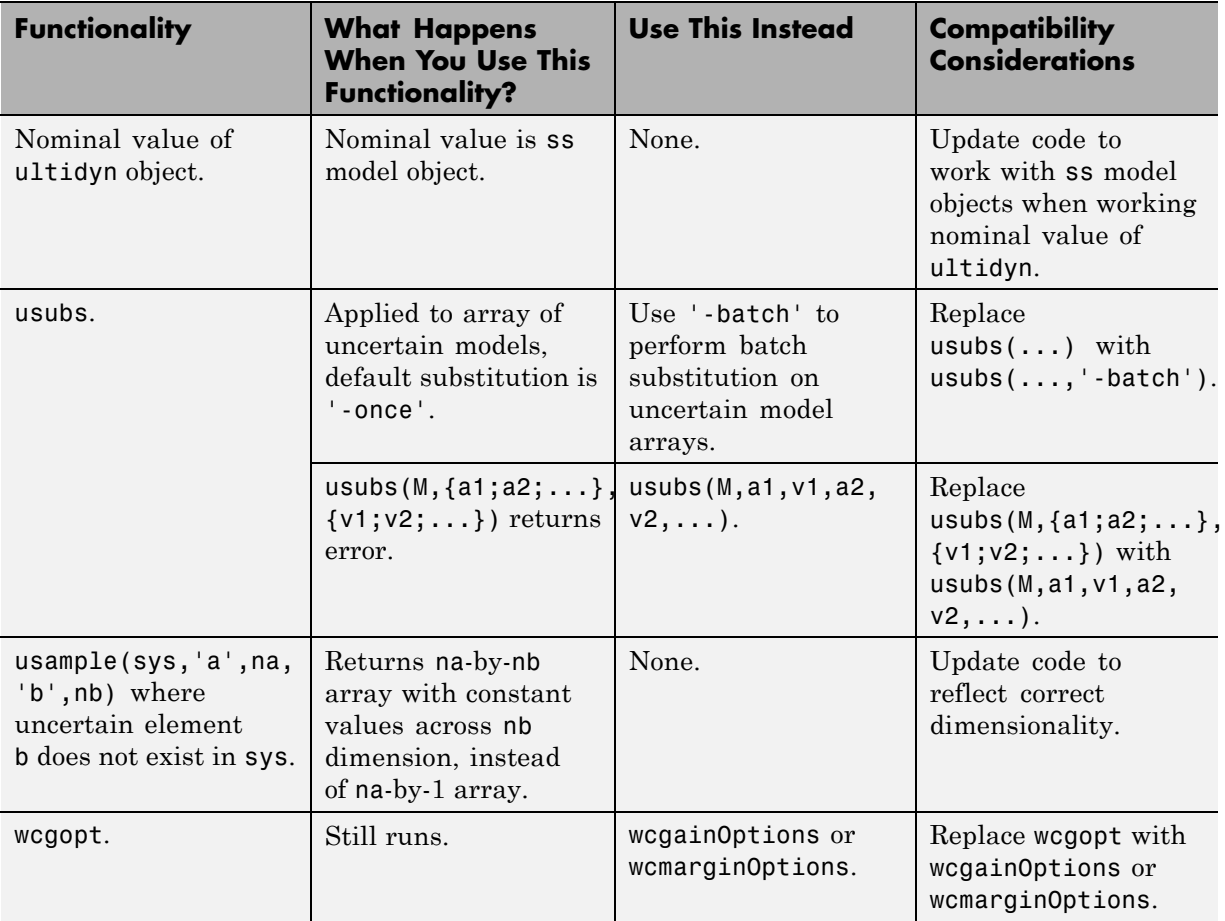

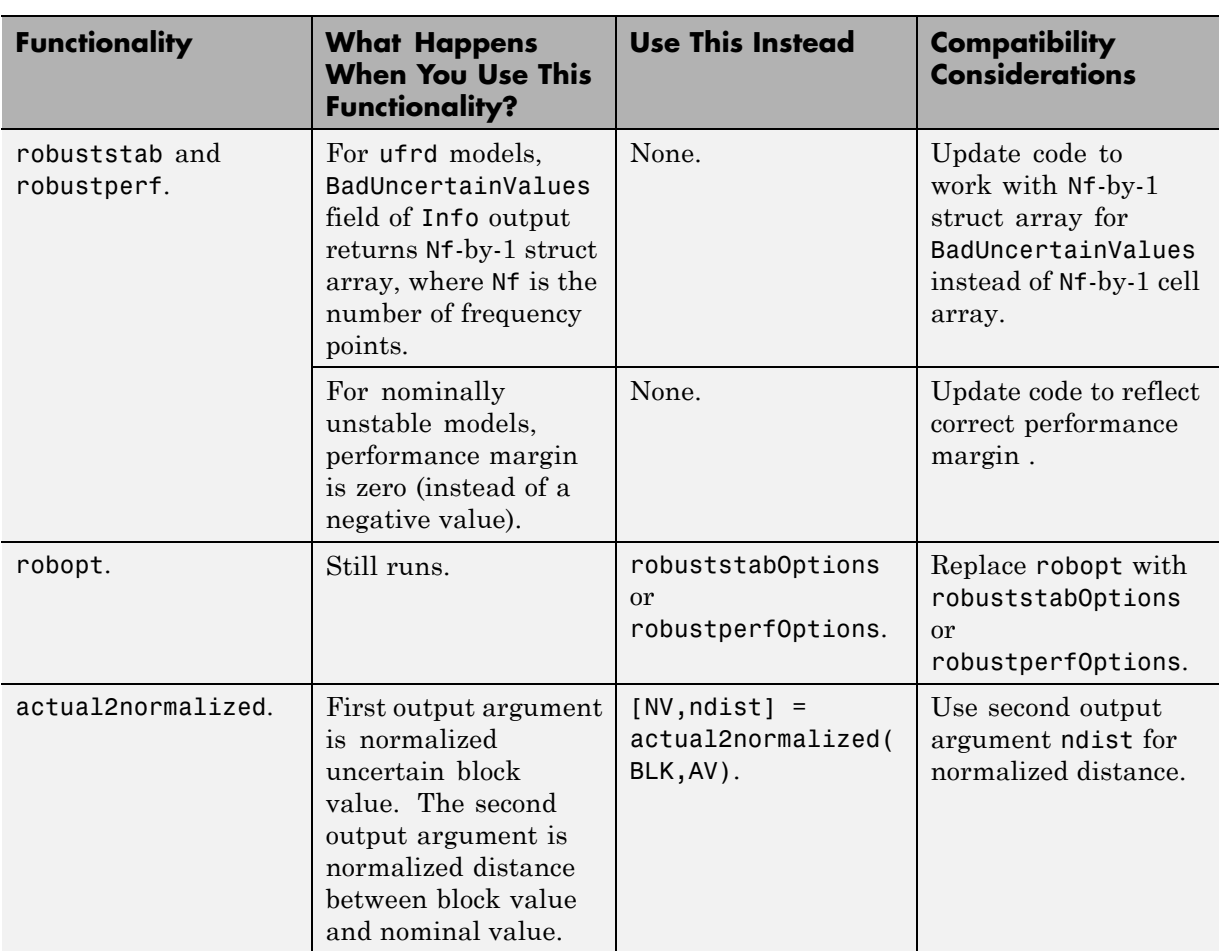

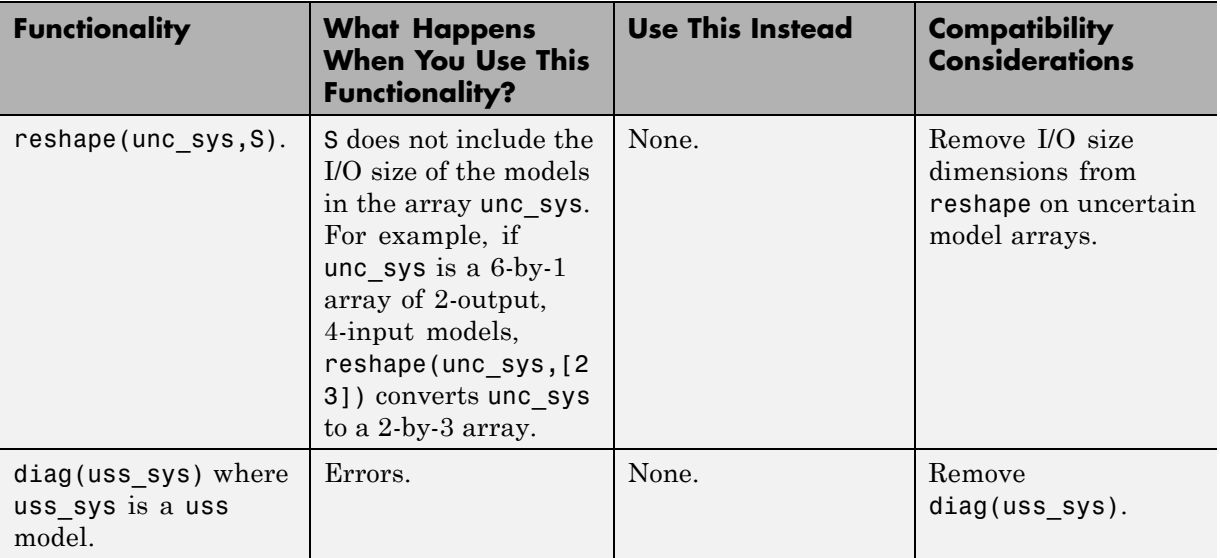

# <span id="page-26-0"></span>R2011a

Version: 3.6 New Features: Yes Bug Fixes: Yes

#### <span id="page-27-0"></span>**Enhanced Workflow for H-Infinity Synthesis of Fixed-Structure Control Systems**

New [Generalized LTI models](http://www.mathworks.com/help/releases/R2012a/toolbox/control/ug/bs_5hic.html#bsxmvii) in Control System Toolbox allow you to model control systems with tunable parameters. Using these models simplifies controller tuning with [hinfstruct](http://www.mathworks.com/help/releases/R2012a/toolbox/robust/ref/hinfstruct.html). You can model a closed-loop transfer function, including tunable parameters, as a generalized state-space ([genss](http://www.mathworks.com/help/releases/R2012a/toolbox/control/ref/genss.html)) model and directly tune the parameters to minimize the closed-loop gain. The hinfstruct command can tune any fixed-structure SISO or MIMO control system using *H*<sub>∞</sub> synthesis techniques.

Additionally, new [realp](http://www.mathworks.com/help/releases/R2012a/toolbox/control/ref/realp.html) and [genmat](http://www.mathworks.com/help/releases/R2012a/toolbox/control/ref/genmat.html) objects let you create parametric expressions. You can use such expressions to create custom tunable components. For example, you can define a low-pass filter parametrized by its cutoff frequency, or an observer-based controller parametrized by the state-feedback and observer gains.

For more information about creating tunable Generalized LTI models, see [Models with Tunable Coefficients](http://www.mathworks.com/help/releases/R2012a/toolbox/control/ug/bsuyqal.html) in the *Control System Toolbox User's Guide*.

For more information about  $H_{\infty}$  tuning with hinfstruct, see [Tuning Fixed](http://www.mathworks.com/help/releases/R2012a/toolbox/robust/gs/bsxd__3.html) [Control Architectures](http://www.mathworks.com/help/releases/R2012a/toolbox/robust/gs/bsxd__3.html) in the *Robust Control Toolbox Getting Started Guide*.

For examples of designing controllers for several different architectures using hinfstruct, see the following updated and new demos:

- **•** Loop Shaping Design with HINFSTRUCT (updated)
- **•** Tuning of a Two-Loop Autopilot (updated)
- **•** Decoupling Controller for a Distillation Column (updated)
- **•** Multi-Loop PID Control of a Robot Arm (updated)
- **•** Fixed-Structure Autopilot for a Passenger Jet (new)

# <span id="page-28-0"></span>R2010b

Version: 3.5 New Features: Yes Bug Fixes: Yes

#### <span id="page-29-0"></span>**New Commands for H-Infinity Synthesis of Fixed-Structure Control Systems**

New commands in this release allow you to tune fixed-structure SISO and MIMO control systems using the techniques of  $H_{\infty}$  synthesis.

The new [hinfstruct](http://www.mathworks.com/help/releases/R2012a/toolbox/robust/ref/hinfstruct.html) command lets you use the frequency-domain methods of  $H_{\infty}$  synthesis to tune control systems with a broad range of architectures and controller structures. For example, you can tune:

- **•** Fixed-order, fixed-structure controllers, such as pure gains, PID controllers, or fixed-order transfer function or state-space models
- **•** Single feedback-loop architectures with multiple tunable elements, such as a PID controller plus a filter
- **•** Multiple feedback-loop architectures with multiple tunable elements

Specify the tunable elements of your system using the new parametrized Control Design blocks [ltiblock.gain](http://www.mathworks.com/help/releases/R2012a/toolbox/control/ref/ltiblock.gain.html), [ltiblock.pid](http://www.mathworks.com/help/releases/R2012a/toolbox/control/ref/ltiblock.pid.html), [ltiblock.tf](http://www.mathworks.com/help/releases/R2012a/toolbox/control/ref/ltiblock.tf.html), and [ltiblock.ss](http://www.mathworks.com/help/releases/R2012a/toolbox/control/ref/ltiblock.ss.html).

For examples of designing controllers for several different architectures using hinfstruct, see the following new demos:

- **•** Loop Shaping Design with HINFSTRUCT
- **•** Tuning of a Fixed-Structure Autopilot
- **•** Decoupling Controller for a Distillation Column
- **•** Multi-Loop PID Control of a Robot Arm

For more information, see [Tuning Fixed Control Architectures](http://www.mathworks.com/help/releases/R2012a/toolbox/robust/gs/bsxd__3.html) in the *Robust Control Toolbox Getting Started Guide*.

# <span id="page-30-0"></span>R2010a

Version: 3.4.1 New Features: No Bug Fixes: Yes

# <span id="page-32-0"></span>R2009b

Version: 3.4 New Features: Yes Bug Fixes: Yes

#### <span id="page-33-0"></span>**New Option to Improve Robust Performance by Accounting for Real Uncertain Parameters**

You can now improve robust performance by accounting for real uncertain parameters when designing controllers using µ-synthesis. The user-defined options you use in the dksyn command now includes a new option MixedMU. Set this option to 'on' to account for real uncertain parameters in your system. For more information, see the [dkitopt](http://www.mathworks.com/help/releases/R2012a/toolbox/robust/ref/dkitopt.html), and [dksyn](http://www.mathworks.com/help/releases/R2012a/toolbox/robust/ref/dksyn.html) reference pages.

### <span id="page-34-0"></span>**New Command to Linearize Simulink Models with Uncertainty**

If you have Simulink Control Design software installed, you can take model uncertainty into account when linearizing a Simulink model. You can then use the resulting uncertain linearized model (uss object) to perform linear analysis and robust control design.

If your model already contains Uncertain State Space blocks, use the new ulinearize command to obtain an uss model. If you want to account for uncertainty in your linear analysis without using Uncertain State Space blocks, you can specify individual Simulink blocks to linearize to an uncertain variable. For more information, see "Computing Uncertain State-Space Models from Simulink Models" in the *Robust Control Toolbox User's Guide*.

#### <span id="page-35-0"></span>**New Interface for Simulating Effects of Uncertainty in Simulink Models**

This version of the product provides a new interface to simulate the effects of uncertainty in Simulink models. The interface includes the following:

- **•** Uncertain State Space block to specify uncertain system in Simulink. You should replace USS System blocks in your existing models with the Uncertain State Space block. To do so, run the slupdate command on your models.
- **•** [ufind](http://www.mathworks.com/help/releases/R2012a/toolbox/robust/ref/ufind.html) command to extract all uncertain variables from a Simulink model.
- **•** [usample](http://www.mathworks.com/help/releases/R2012a/toolbox/robust/ref/usample.html) command to generate random values of these uncertain variables.

For more information on simulating the effects of uncertainty using the new interface, see "Simulating Effects of Uncertainty" in the *Robust Control Toolbox User's Guide*.

### <span id="page-36-0"></span>**New Command to Model Multiple LTI Responses as One Uncertain System**

This version of the product includes a new ucover command that lets you model a family of LTI responses as one uncertain system. For more information, see the [ucover](http://www.mathworks.com/help/releases/R2012a/toolbox/robust/ref/ucover.html) reference page.

### <span id="page-37-0"></span>**New and Updated Demos**

The following new and updated demos illustrate use of the new features:

- **•** "Control of Spring-Mass-Damper Using Mixed mu-Synthesis" shows use of the new MixedMU option and dksyn command for mixed-mu synthesis.
- **•** "Linearization of Simulink Models with Uncertainty" shows how to compute uncertain state-space models using ulinearize and Simulink Control Design software.
- **•** "Robustness Analysis in Simulink" uses the new interface for simulating effects of uncertainty in Simulink models.
- **•** "Simultaneous Stabilization Using Robust Control" and "Modeling a Family of Responses as an Uncertain System" show use of the ucover command.
- **•** "First-Cut Robust Design" shows use of the usample, ucover and dksyn commands.

To access the demos, type

demo('toolbox','robust control')

<span id="page-38-0"></span>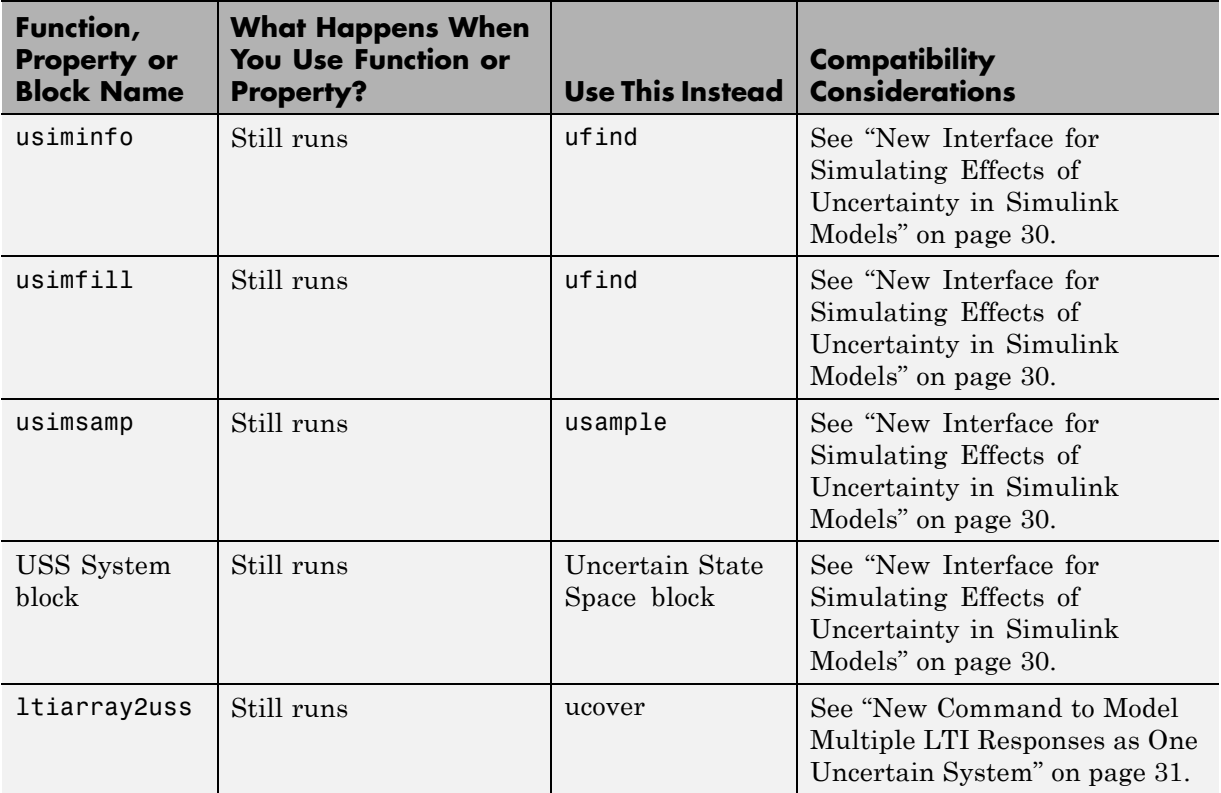

#### **Functions, Properties and Blocks Being Removed Compatibility Considerations: Yes**

# <span id="page-40-0"></span>R2009a

Version: 3.3.3 New Features: No Bug Fixes: Yes

# <span id="page-42-0"></span>R2008b

Version: 3.3.2 New Features: No Bug Fixes: Yes

# <span id="page-44-0"></span>R2008a

Version: 3.3.1 New Features: Yes Bug Fixes: No

### <span id="page-45-0"></span>**Ability to Use LOOPMARGIN with Simulink**

This version of Robust Control Toolbox software lets you analyze the robustness of nonlinear Simulink models using the LOOPMARGIN command.

If you have the Simulink Control Design product installed, you can perform stability margin analysis of a Simulink model by passing the model name and a point within that model to the LOOPMARGIN command.

# <span id="page-46-0"></span>R2007b

Version: 3.3 New Features: No Bug Fixes: No

No New Features or Changes

# <span id="page-48-0"></span>R2007a

Version: 3.2 New Features: Yes Bug Fixes: No

### <span id="page-49-0"></span>**New Simulink Blocks**

- **•** USS System This Robust Control Toolbox version introduces a new Simulink block, USS System. You can use this block to import uncertain systems into Simulink models.
- **•** Multiplot Graph Plot multiple signals in one figure.

# <span id="page-50-0"></span>R2006b

Version: 3.1.1 New Features: Yes Bug Fixes: No

### <span id="page-51-0"></span>**New Function ltiarray2uss**

This Robust Control Toolbox version introduces a new function, [ltiarray2uss](http://www.mathworks.com/help/releases/R2012a/toolbox/robust/ref/ltiarray2uss.html). This function constructs an uncertain state-space model from an LTI array.

### <span id="page-52-0"></span>R2006a

Version: 3.1 New Features: No Bug Fixes: No

No New Features or Changes

# <span id="page-54-0"></span>R14SP3

Version: 3.0.2 New Features: No Bug Fixes: No

No New Features or Changes

# <span id="page-56-0"></span>R14SP2

Version: 3.0.1 New Features: Yes Bug Fixes: No

### <span id="page-57-0"></span>**mussvunwrap Is Renamed**

mussvunwrap has been renamed. It is now called [mussvextract](http://www.mathworks.com/help/releases/R2012a/toolbox/robust/ref/mussvextract.html).

### <span id="page-58-0"></span>**New Functions actual2normalized and normalized2actual**

This Robust Control Toolbox version introduced two new functions:

- **•** [actual2normalized](http://www.mathworks.com/help/releases/R2012a/toolbox/robust/ref/actual2normalized.html) Calculate normalized distance between nominal value and given value for uncertain atom.
- **•** [normalized2actual](http://www.mathworks.com/help/releases/R2012a/toolbox/robust/ref/normalized2actual.html) Convert value for atom in normalized coordinates to corresponding actual value.